# **OpenAM Upgrade Guide**

MarkCraig VanessaRichie MikeJang

> ,  $\lambda$

#### Copyright © 2011-2013 ForgeRock AS

#### **Abstract**

#### This guide shows you how to upgrade OpenAM. OpenAM provides open source Authentication, Authorization, Entitlement, and Federation software.

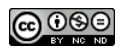

#### This work is licensed under the [Creative Commons Attribution-NonCommercial-NoDerivs 3.0 Unported License.](http://creativecommons.org/licenses/by-nc-nd/3.0/)

To view a copy of this license, visit <http://creativecommons.org/licenses/by-nc-nd/3.0/> or send a letter to Creative Commons, 444 Castro Street, Suite 900, Mountain View, California, 94041, USA.

ForgeRock™ is the trademark of ForgeRock Inc. or its subsidiaries in the U.S. and in other countries. Trademarks are the property of their respective owners.

UNLESS OTHERWISE MUTUALLY AGREED BY THE PARTIES IN WRITING, LICENSOR OFFERS THE WORK AS-IS AND MAKES NO REPRESENTATIONS OR WARRANTIES OF ANY KIND CONCERNING THE WORK, EXPRESS, IMPLIED, STATUTORY OR OTHERWISE, INCLUDING, WITHOUT LIMITATION, WARRANTIES OF TITLE, MERSCO<br>NONINFRINGEMENT, OR THE ABSENCE OF LATENT OR OTHER DEFECTS, ACCURACY, OR THE PRESENCE OF ABSENCE OF ERRORS, WHE NOT ALLOW THE EXCLUSION OF IMPLIED WARRANTIES, SO SUCH EXCLUSION MAY NOT APPLY TO YOU.

EXCEPT TO THE EXTENT REQUIRED BY APPLICABLE LAW, IN NO EVENT WILL LICENSOR BE LIABLE TO ANY SPECIAL INCORDING INCORDING TO THE POST ON THE POST ON THE POST ON THE POST ON THE POST ON THE POSSIBILITY OF SUCH DAMAGES.<br>EXEMPL

#### DejaVu Fonts

Bitstream Vera Fonts Copyright

Copyright (c) 2003 by Bitstream, Inc. All Rights Reserved. Bitstream Vera is a trademark of Bitstream, Inc.

Permission is hereby granted, free of charge, to any person obtaining a copy of the fonts accompanying this license ("Fonts") and associated documentation files (the "Font Software"), to reproduce and distribute<br>the Font S

The above copyright and trademark notices and this permission notice shall be included in all copies of one or more of the Font Software typefaces.

The Font Software may be modified, altered, or added to, and in particular the designs of glyphs or characters in the Fonts may be modified and additional glyphs or characters may be added to the Fonts, only if<br>the fonts a

This License becomes null and void to the extent applicable to Fonts or Font Software that has been modified and is distributed under the "Bitstream Vera" names.

The Font Software may be sold as part of a larger software package but no copy of one or more of the Font Software typefaces may be sold by itself.

THE FONT SOFTWARE IS PROVIDED "AS IS", WITHOUT WARRANTY OF ANY KIND, EXPRESS OR IMPLIED, INCLUDING BUT NOT LIMITED TO ANY WARRANTIES OF MERCHANTABILITY, FITNESS FOR A PARTICULAR PURPOSE AND NONINFRINGEMENT OF COPYRIGHT, PATENT, TRADEMARK, OR OTHER RIGHT. IN NO EVENT SHALL BITSTREAM OR THE GNOME FOUNDATION BE LIABLE FOR<br>ANY CLAIM, DAMAGES OR OTHER LIABILITY, INCLUDING ANY GENERAL,

Except as contained in this notice, the names of Gnome, the Gnome Foundation, and Bitstream Inc., shall not be used in advertising or otherwise to promote the sale, use or other dealings in this Font Software without prior written authorization from the Gnome Foundation or Bitstream Inc., respectively. For further information, contact: fonts at gnome dot org.

#### Arev Fonts Copyright

Copyright (c) 2006 by Taymiong Bah. All Rights Reserved.

Permission is hereby granted, free of charge, to any person obtaining a copy of the fonts accompanying this license ("Fonts") and associated documentation files (the "Font Software"), to reproduce and distribute<br>the modifi

The above copyright and trademark notices and this permission notice shall be included in all copies of one or more of the Font Software typefaces.

The Font Software may be modified, altered, or added to, and in particular the designs of glyphs or characters in the Fonts may be modified and additional glyphs or characters may be added to the Fonts, only if the fonts are renamed to names not containing either the words "Tavmjong Bah" or the word "Arev".

This License becomes null and void to the extent applicable to Fonts or Font Software that has been modified and is distributed under the "Tavmjong Bah Arev" names.

The Font Software may be sold as part of a larger software package but no copy of one or more of the Font Software typefaces may be sold by itself.

THE FONT SOFTWARE IS PROVIDED "AS IS", WITHOT WARRANTY OF ANY KIND, EXPRESS OR IMPLIED, INCLUDING BUT NOT LIMIT<br>PARTICULAR PURPOSE AND NONNFRINGEMENT OF COPYRIGHT, PATENT, TRADEMARK, OR OTHER RIGHT. IN NO EVENT SHALL TAVNJ

Except as contained in this notice, the name of Tavmjong Bah shall not be used in advertising or otherwise to promote the sale, use or other dealings in this Font Software without prior written authorization from<br>Tavmjong

Admonition graphics by Yannick Lung. Free for commerical use. Available at [Freecns Cumulus.](https://www.iconfinder.com/iconsets/freecns-cumulus)

# **Table of Contents**

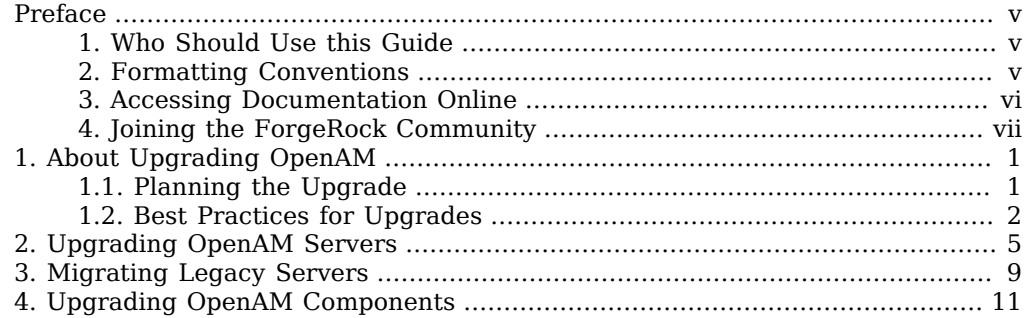

# <span id="page-4-0"></span>**Preface**

This guide describes how to upgrade OpenAM servers, policy agents, and tools.

## <span id="page-4-1"></span>**1 Who Should Use this Guide**

This guide is for anyone who needs to upgrade an OpenAM deployment. This guide assumes you are familiar with OpenAM installation and configuration, and that you are familiar with the current OpenAM deployment that you plan to upgrade.

You do not need to be an OpenAM wizard to learn something from this guide, though a background in access management and maintaining web application software can help. You do need some background in managing services on your operating systems and in your application servers. You can nevertheless get started with this guide, and then learn more as you go.

## <span id="page-4-2"></span>**2 Formatting Conventions**

Most examples in the documentation are created in GNU/Linux or Mac OS X operating environments. If distinctions are necessary between operating environments, examples are labeled with the operating environment name in parentheses. To avoid repetition file system directory names are often given only in UNIX format as in /path/to/server, even if the text applies to C:\path\to \server as well.

Absolute path names usually begin with the placeholder /path/to/. This path might translate to /opt/, C:\Program Files\, or somewhere else on your system.

Command line, terminal sessions are formatted as follows:

```
$ echo $JAVA_HOME
/path/to/jdk
```
Command output is sometimes formatted for narrower, more readable output even though formatting parameters are not shown in the command. In the following example, the query string parameter prettyPrint=true is omitted and some of the output is replaced with an ellipsis  $(\ldots)$ :

```
$ curl https://bjensen:hifalutin@opendj.example.com:8443/users/newuser
{
```

```
 "_rev" : "000000005b337348",
 "_id" : "newuser",
   ...
}
```
Program listings are formatted as follows:

```
class Test {
    public static void main(String [] args) {
         System.out.println("This is a program listing.");
 }
}
```
## <span id="page-5-0"></span>**3 Accessing Documentation Online**

ForgeRock core documentation, such as this document, aims to be technically accurate and complete with respect to the software documented.

Core documentation therefore follows a three-phase review process designed to eliminate errors:

- Product managers and software architects review project documentation design with respect to the readers' software lifecycle needs.
- Subject matter experts review proposed documentation changes for technical accuracy and completeness with respect to the corresponding software.
- Quality experts validate implemented documentation changes for technical accuracy, completeness in scope, and usability for the readership.

The review process helps to ensure that documentation published for a ForgeRock release is technically accurate and complete.

Fully reviewed, published core documentation is available at [http://](http://backstage.forgerock.com/) [backstage.forgerock.com/](http://backstage.forgerock.com/). Use this documentation when working with a ForgeRock Enterprise release.

You can find pre-release draft documentation at the online [community resource](http://forgerock.org) [center](http://forgerock.org). Use this documentation when trying a nightly build.

## <span id="page-6-0"></span>**4 Joining the ForgeRock Community**

Visit the [community resource center](http://forgerock.org) where you can find information about each project, download nightly builds, browse the resource catalog, ask and answer questions on the forums, find community events near you, and of course get the source code as well.

## <span id="page-8-0"></span>**Chapter 1** About Upgrading OpenAM

This chapter covers common aspects of upgrading an OpenAM deployment, whether you are moving to a new maintenance release, upgrading to a new major release, or migrating from a legacy release to a newer OpenAM release.

Release levels, and how much change to expect in a maintenance, minor, or major release, are defined in the *Administration Guide* section, *ForgeRock Product Release Levels*. Release levels are identified by version number.

## <span id="page-8-1"></span>**1.1 Planning the Upgrade**

How much you must do to upgrade OpenAM software depends on the magnitude of the differences between the version you currently use and the new version.

- Maintenance releases have a limited effect on current functionality but contain necessary bug and security fixes. You should keep up to date with maintenance releases as the fixes are important and the risk of affecting service is minimal.
- When upgrading to a new major or minor release, always plan and test the changes before carrying out the upgrade in production. Make sure you read release notes for intervening versions with care, identifying any changes likely to affect your deployment, and then plan accordingly.
- These suggestions are true both for OpenAM server components, and also for policy agents.

To upgrade from OpenAM server 9.5 and later you can use the Upgrade Wizard. The OpenAM server Upgrade Wizard, added in OpenAM 10.0.0, appears when you replace a deployed OpenAM server .war with a newer version and browse to the deployment URL. The Upgrade Wizard brings the OpenAM configuration, including the version number, up to date with the new version. The CLI counterpart of the Upgrade Wizard is , which you install as described in *To Set Up Configuration Tools*.

For legacy releases, meaning OpenAM server version 9.0 and earlier including Sun Access Manager and OpenSSO releases, you must reinstall and configure OpenAM server rather than upgrade. Moving to a new release from a legacy release is therefore a migration, rather than a simple upgrade.

## <span id="page-9-0"></span>**1.2 Best Practices for Upgrades**

Be prepared before you begin an upgrade, even if the upgrade is for a maintenance release.

## **1.2.1 Route Around Servers During Downtime**

Upgrading servers takes at least one of your OpenAM sites down while the server configurations are being brought up to date with the newer version. Plan for this site to be down, routing client applications to another site until the upgrade process is complete and you have validated the result. Make sure client application owners are well aware of the change, and let them know what to expect.

If you only have a single OpenAM site, make sure the downtime happens in a low usage window, and make sure you let client application owners plan accordingly.

During an upgrade you must restrict access to OpenAM Console: The Upgrade Wizard page does not require authorization; any user with access to OpenAM Console immediately after you deploy the new .war can therefore initiate the upgrade process.

## **1.2.2 Back Up the Deployment**

Always back up your deployment before you upgrade, as you must be able to roll back should something go wrong during the upgrade process.

- Backing up your configuration as described in *Backing Up and Restoring OpenAM Configurations* is good for production environments.
- In preparation for upgrading OpenAM servers and their configurations, also take LDIF backups of the configuration store data in the directory servers. If

possible, stop servers before upgrading and take a file system backup of the deployed servers and also of their configuration directories as well. This can make it easier to roll back from a failed upgrade.

For example, if you deploy OpenAM server in Apache Tomcat under /openam, you might take a file system backup of the following directories for each OpenAM server.

- /path/to/tomcat/webapps/openam/
- ~/openam/
- ~/.openamcfg/
- When upgrading web policy agents, take a file system backup of the policy agent installation and configuration directories.

When upgrading Java EE policy agents, it can be easier to uninstall the new version and reinstall the old version than to restore from file system backup.

• When upgrading tools, keep copies of any tools scripts that you have edited for your deployment. Also back up any trust stores used to connect securely.

### **1.2.3 Apply Customization Before Upgrading**

Before you upgrade OpenAM servers, prepare a .war file that contains any customizations you require.

Customizations include any changes you have made to the OpenAM server installation, such as the following.

• Plugin and extensions such as custom authentication modules, response providers, post authentication plugins, SAML 2.0 attribute mappers, and OAuth 2.0 scope implementations

These are described in the *Developer's Guide*.

• Customized JSPs, redesigned login or service pages, additional CSS and visual content, and modified authentication module callback files

These are described in the *Installation Guide*.

- Any changes to OpenAM classes
- Any changes or additional Java class libraries (such as .jar files in WEB-INF/lib

## **1.2.4 Plan for Rollback**

Sometimes even a well-planned upgrade operation fails to go smoothly. In such cases, you need a plan to roll back smoothly to the pre-upgrade version.

For OpenAM servers, you can roll back by restoring from file system backup. If you use an external configuration directory service, restore the old configuration from LDIF before restarting the old servers.

For web policy agents, you can roll back by restoring from file system backup. If you used configuration only available to newer agents, restore the pre-upgrade configuration before restarting the old agents.

For Java EE policy agents, uninstall the newer agents and reinstall the older agents, including the old configurations.

## <span id="page-12-0"></span>**Chapter 2** Upgrading OpenAM Servers

This chapter covers upgrade from OpenAM core server 9.5 or later to the current version. For other OpenAM components, see *Upgrading OpenAM Components*.

OpenAM server upgrade relies on the Upgrade Wizard to make the necessary changes to the configuration store. You must then restart OpenAM or the container in which it runs. Even a version number change requires that you run the Upgrade Wizard, so needing to run the Upgrade Wizard says nothing about the significance of the changes that have been made to OpenAM. You must run the Upgrade Wizard even for maintenance releases.

Make sure you try upgrading OpenAM in a test environment before applying the upgrade in your production environment.

#### **Procedure 2.1. To Upgrade From OpenAM 9.5 or Later**

Follow these steps to upgrade a site of OpenAM servers (version 9.5 or later). During the upgrade process, you must take the OpenAM servers in the site out of production, instead redirecting client application traffic elsewhere. This is required because upgrade involves making changes to OpenAM's configuration model. If the upgrade fails, you must be able to roll back before the configuration changes impact other sites.

- 1. Prepare your customized OpenAM server .war file.
- 2. Back up the deployment.
- 3. Route client application traffic to another site during the upgrade.
- 4. For servers in the site, stop OpenAM, or if necessary stop the container where OpenAM runs.
- 5. For servers in the site, deploy your customized server .war file.

When you deploy the new .war file, you might have to delete working files left by the old installation. For example, if you deploy on Apache Tomcat, replacing /path/to/tomcat/webapps/openam.war, then also recursively delete the /path/to/tomcat/webapps/openam/ and /path/to/tomcat/work/Catalina/ localhost/openam/ directories before restarting the server.

- 6. For servers in the site, restart OpenAM or the container where it runs.
- 7. For the first server in the site, follow the instructions in the Upgrade Wizard.

Alternatively, you can use the command-line tool to upgrade the server configuration. The procedure, *To Set Up Configuration Tools*, describes how to install the tool.

- 8. (Optional) If you want to configure the upgraded system with a different directory service for the Core Token Service (CTS), read *Configuring the Core Token Service*.
- 9. Validate that the service is performing as expected.
- 10. Allow client application traffic to flow to the upgraded site.

#### **Procedure 2.2. To Complete Upgrade from OpenAM 10.1.0 Xpress**

When upgrading from OpenAM 10.1.0 Xpress, the upgrade tool does not change the Dashboard service LDAP schema, although the object IDs used in the Dashboard service LDAP schema definitions are not correct.

You can fix the object IDs manually using the OpenDJ **ldapmodify** command. The command is delivered with OpenDJ directory server.

1. Update the LDAP schema defined in the OpenDJ directory server where OpenAM stores its configuration.

Make the change on one of the replicated OpenDJ configuration directory servers.

The example command shown below uses the **ldapmodify** command delivered with the embedded OpenDJ configuration directory server for OpenAM with deployment URI /openam. When you use the embedded OpenDJ configuration directory server, the password for the cn=Directory Manager account is the same password used by amadmin.

The LDAP schema definitions are stored on the LDAP subentry with distinguished name cn=schema. You use the following LDIF format definitions to correct the object IDs in the definitions.

```
$ cd ~/openam/opends/bin
$ cat dash.ldif
dn: cn=schema
changetype: modify
delete: objectClasses
objectClasses: ( 1.3.6.1.4.1.1466.101.120.1433 NAME
   'forgerock-am-dashboard-service' AUXILIARY MAY (
    assignedDashboard ) X-ORIGIN 'Forgerock' )
-
delete: attributeTypes
attributeTypes: ( 1.3.6.1.4.1.36733.2.1.9.2.811 NAME ( 'assignedDashboard' )
 DESC 'Dashboard App registry' SYNTAX 1.3.6.1.4.1.1466.115.121.1.15
  X-ORIGIN 'OpenAM' )
-
add: attributeTypes
attributeTypes: ( 1.3.6.1.4.1.36733.2.2.1.3.1 NAME ( 'assignedDashboard' )
   DESC 'Dashboard App registry' SYNTAX 1.3.6.1.4.1.1466.115.121.1.15
  X-ORIGIN 'OpenAM' )
-
add: objectClasses
objectClasses: ( 1.3.6.1.4.1.36733.2.2.2.3.1 NAME
   'forgerock-am-dashboard-service' AUXILIARY MAY (
   assignedDashboard ) X-ORIGIN 'Forgerock' )
$ ./ldapmodify -p 50389 -D "cn=Directory Manager" -w password -f ./dash.ldif
Processing MODIFY request for cn=schema
MODIFY operation successful for DN cn=schema
```
2. (Optional) If you want to configure the upgraded system with a different directory service for the Core Token Service (CTS), read *Configuring the Core Token Service*.

## <span id="page-16-0"></span>**Chapter 3** Migrating Legacy Servers

Rather than upgrade legacy servers (OpenAM 9.0, OpenSSO and Sun Access Manager servers), you instead migrate from your existing deployment to a new deployment.

For complex legacy deployments, ForgeRock can assist you in the migration process. Send mail to [info@forgerock.com](mailto:info@forgerock.com) for more information.

#### **Procedure 3.1. To Upgrade A Legacy Deployment**

- 1. Prepare your customized OpenAM server .war file.
- 2. Prepare a new deployment, installing servers from the new, customized .war file as described in the *Installation Guide*, starting with the instructions in *Installing OpenAM Core Services*.
- 3. After installation, configure the new servers in the same way as the old servers, adapting as necessary.

You can use the **ssoadm do-batch** command to apply multiple changes with one command.

- 4. Validate that the new service is performing as expected.
- 5. Redirect client application traffic from the old deployment to the new deployment.

## <span id="page-18-0"></span>**Chapter 4** Upgrading OpenAM Components

This chapter is concerned with upgrades for policy agents, OpenAM tools, and the OpenAM distributed authentication UI.

- [Procedure 4.1, "To Upgrade Web Policy Agents"](#page-18-1)
- [Procedure 4.2, "To Upgrade Java EE Policy Agents"](#page-19-0)
- [Procedure 4.3, "To Upgrade OpenAM Tools"](#page-19-1)
- [Procedure 4.4, "To Upgrade OpenAM Distributed Authentication Server"](#page-19-2)

#### <span id="page-18-1"></span>**Procedure 4.1. To Upgrade Web Policy Agents**

1. Back up the policy agent installation and configuration directories.

Also back up the configuration if it is stored centrally in OpenAM.

- 2. Redirect client traffic away from the protected application.
- 3. Stop the web server where the policy agent is installed.
- 4. Extract the new files over the old installation.
- 5. Start the web server where the policy agent is installed.

For new features, the policy agent uses the default configuration until you make changes.

6. Validate that the policy agent is performing as expected.

<span id="page-19-0"></span>7. Allow client traffic to flow to the protected application.

#### **Procedure 4.2. To Upgrade Java EE Policy Agents**

1. Back up the policy agent installation and configuration directories.

Also back up the configuration if it is stored centrally in OpenAM.

- 2. Redirect client traffic away from the protected application.
- 3. Uninstall the old policy agent.
- 4. Install the new policy agent.

For new features, the policy agent uses the default configuration until you make changes.

- 5. Validate that the policy agent is performing as expected.
- <span id="page-19-1"></span>6. Allow client traffic to flow to the protected application.

#### **Procedure 4.3. To Upgrade OpenAM Tools**

Since OpenAM 10.1, the session tools are no longer needed. Upgrading other tools consists of installing new tools and customizing tools scripts as necessary.

- 1. Install new versions of the tools.
- 2. Apply any customizations you made to the scripts, referring to the old tools installation as necessary.
- <span id="page-19-2"></span>3. Once the new tools are working, you can delete the old tools.

#### **Procedure 4.4. To Upgrade OpenAM Distributed Authentication Server**

If you deployed the distributed authentication server (DAS) .war file, then you should upgrade the DAS when you upgrade other OpenAM servers.

- 1. Redirect client application traffic away from the server.
- 2. Stop the DAS or the container in which it runs.
- 3. Deploy the new DAS .war file.

When you deploy the new .war file, you might have to delete working files left by the old installation.

4. Restart the DAS or the container in which it runs.

- 5. Validate that the DAS is working as expected.
- 6. Allow client application traffic to flow back to the server.